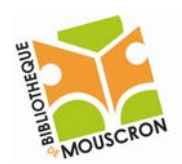

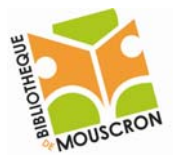

# **Le couper/copier et coller**

Le couper-coller ou le copier-coller sont des manipulations très utiles en informatique. Elles sont présentes dans la plupart des logiciels installés sur votre ordinateur y compris le Windows (votre système d'exploitation). Ces manipulations sont universelles. Elles permettent de prendre quelque chose et de le placer autre part en utilisant la mémoire temporaire de votre ordinateur.

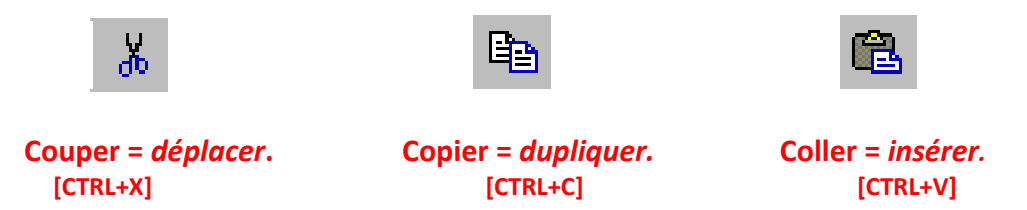

Ces manipulations fonctionnent tant avec des dossiers et les fichiers dans votre **système d'exploitation** Microsoft Windows (XP, Vista), qu'avec votre logiciel de traitement de texte le **Microsoft Word**.

Une fenêtre de votre Windows :

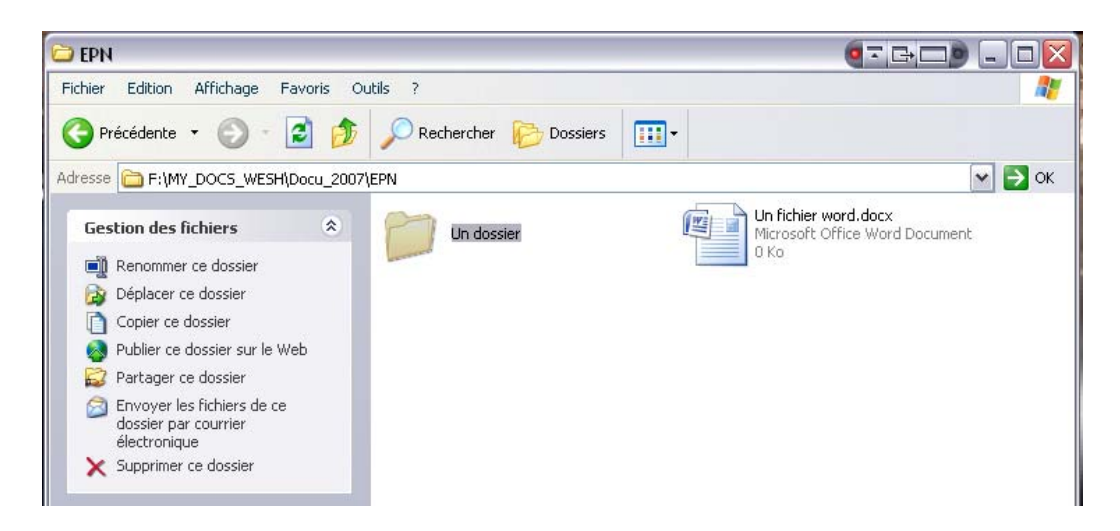

Du texte sélectionné dans le Word :

Du texte sélectionné avec la souris dans le traitement de texte

Que ce soit dans une fenêtre de Windows ou dans votre traitement de texte Word, pour atteindre ces manipulations nous avons plusieurs possibilités :

- Soit le *Menu Edition* → *couper/copier/coller*
- Soit **bouton droit** de la souris sur le texte ou l'icône désirée (un menu apparaît)  $\rightarrow$ *couper/copier/coller*
- ‐ Soit les raccourcis clavier CTRL+X = COUPER | CTRL+C = COPIER | CTRL+V = COLLER

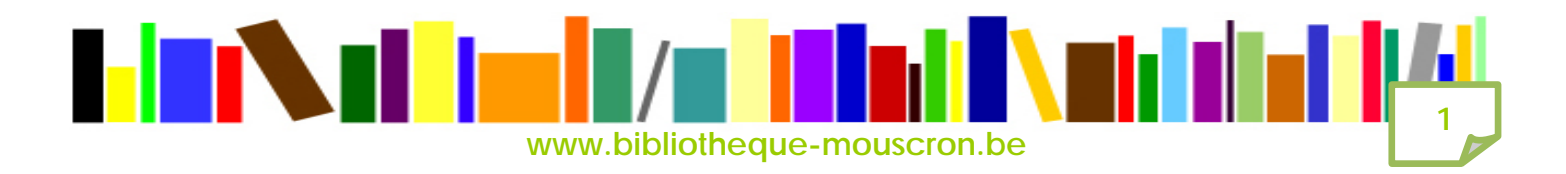

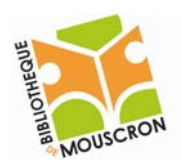

# **EPN – Bibliothèque publique d e l a ville d e Mouscron 2008 LE TRAITEMENT DE TEXTE**

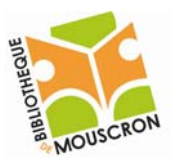

Pour qu'une manipulation fonctionne correctement, nous devons la faire deux fois !

- La première, pour mettre en mémoire le texte ou l'icône sélectionnée.
- La deuxième fois, pour placer ce que nous avons en mémoire, où nous le désirons.

Dans votre traitement de texte Word, c'est le même principe. Dans le cas suivant « **couper** » et en anglais **cut** » et **coller** « **paste** ». «

> **Cut** Ж  $\overline{\phantom{a}}$

#### Il existe deux familles d'outils de blog.

## Ceux proposés en « plate-forme »

Pour ceux-là vous n'avez besoin que de  $\equiv$ une boîte mail en ligne. On vous donne communique quelle sera l'adresse de vol vous voulez et c'est parti, vous pouvez  $\mathsf{d}^{\perp}$ vous sont proposés pour choisir l'appare pourrez plus ou mois la personnaliser. L Skyblogs, Viabloga, Blogger, Hautetfort, Typepad, CanalBlog... Ces plates-formes sont

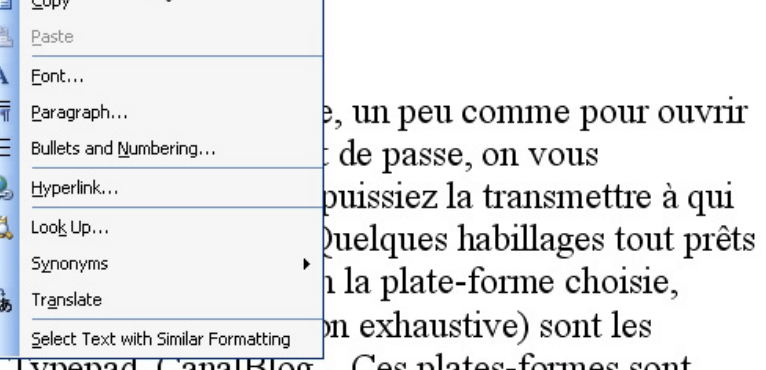

## Ceux proposés en « plate-forme »

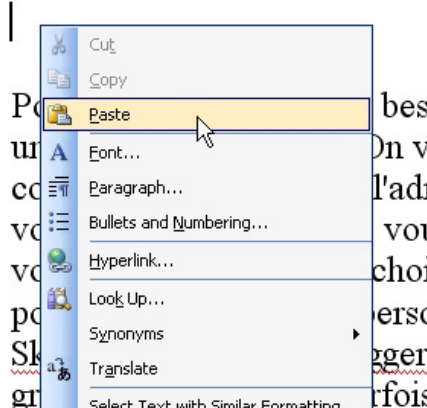

oin que de vous inscrire sur un site, un peu comme pour ouvrir ous donne un identifiant et un mot de passe, on vous resse de votre blog pour que vous puissiez la transmettre à qui us pouvez commencer à bloguer. Quelques habillages tout prêts isir l'apparence de vos pages. Selon la plate-forme choisie, onnaliser. Les plus connus (liste non exhaustive) sont les , Hautetfort, Typepad, CanalBlog... Ces plates-formes sont s à des tarifs différents selon le niveau de personnalisations

possibles. Attention, bien peu des plates-formes dites oratuites ne le sont réellement : certes

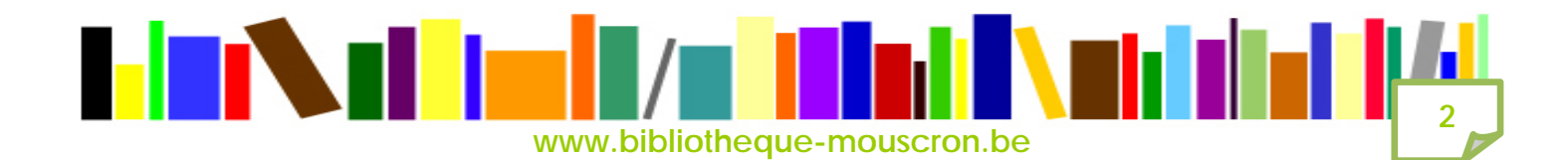